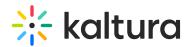

## **Enabling and Disabling Kaltura Webcasting Q&A Chats**

Last Modified on 10/31/2019 3:44 pm IST

## **Displaying Announcements Only**

You can choose to send announcements only if you do not want to allow attendees to send questions during the event.

## To set Q&A Settings to Announcements only

- 1. Click the Q&A Navigation menu and select **Settings**.
- 2. Select the option Enable Q&A for this event.
- 3. Check **Announcements only**.

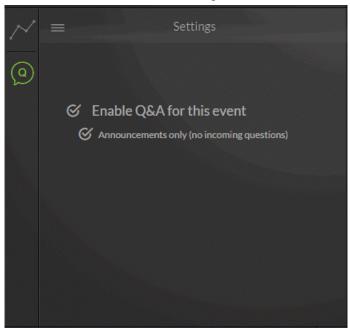